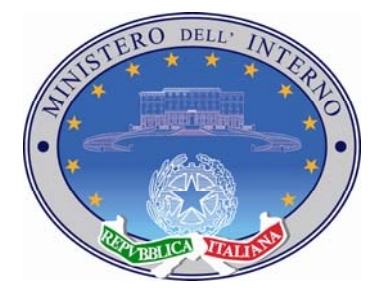

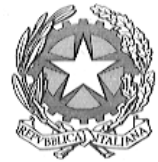

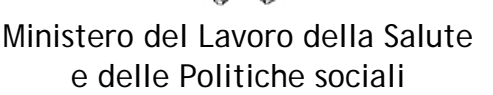

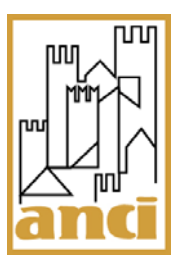

# Linee guida all'attivazione del servizio, da parte dei Comuni, di compilazione delle domande di emersione dal lavoro irregolare di extracomunitari addetti all'attività di assistenza alla persona e/o al lavoro domestico

### **Premessa**

Il presente documento descrive la procedura che potrà consentire ai Comuni di attivarsi al servizio per la compilazione delle domande di emersione dal lavoro irregolare di extracomunitari addetti all'attività di assistenza alla persona o al lavoro domestico.

La procedura consentirà a più operatori comunali di accedere al software ALI per la compilazione e l'invio telematico allo Sportello Unico per l'Immigrazione delle sopraddette domande.

#### **Dettaglio della Procedura**

#### **Passo 1 - Registrazione**

Per accedere al servizio di inoltro telematico delle domande di emersione dal lavoro irregolare di extracomunitari addetti all'attività di assistenza alla persona o al lavoro domestico, tutti gli operatori comunali, appositamente autorizzati al servizio, devono effettuare la propria registrazione tramite l'apposita pagina disponibile sul sito [www.interno.it](http://www.interno.it/) o sul link diretto [https://nullaostalavoro.interno.it](https://nullaostalavoro.interno.it/)

La procedura di registrazione prevede che l'operatore comunichi i seguenti dati

- Cognome:
- Nome;
- Indirizzo e-mail;
- Data di nascita:
- Password di accesso.

#### *Punti di Attenzione*

- **1.** Poiché l'indirizzo e-mail indicato dall'operatore nella maschera di registrazione sarà utilizzato come *"username"* in fase di Login per l'accesso all'Area riservata e al sistema di inoltro delle domande di emersione, è indispensabile che ogni operatore comunale compili il campo "Indirizzo e-mail" indicando un indirizzo di posta elettronica istituzionale, personale, valido e funzionante.
- **2.** Le credenziali ottenute dalla procedura di registrazione non consentono all'operatore comunale di essere immediatamente operativo nella gestione delle domande poiché all'utenza attribuita dal sistema dovrà essere associato uno speciale profilo di utente/operatore comunale che verrà attribuito solo successivamente all'abilitazione del

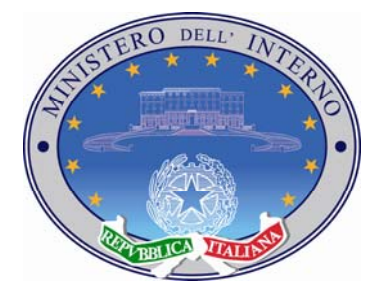

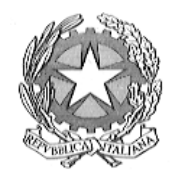

Ministero del Lavoro della Salute e delle Politiche sociali

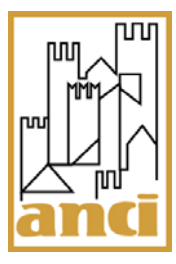

profilo che verrà effettuata dal Dipartimento delle Libertà Civili. Le modalità per richiedere l'abilitazione delle credenziali sono descritte al passo 3 della procedura.

## **Passo 2 – Istallazione del Programma**

Una volta attivata la propria utenza, l'operatore comunale dovrà scaricare ed installare sul proprio personal computer il programma ALI per la compilazione elettronica delle domande.

Sono ipotizzabili diverse configurazioni:

- il programma può essere istallato su vari pc e ogni operatore comunale potrà compilare ed inoltrare telematicamente le domande operando sul proprio pc;
- il programma può essere istallato su un solo pc, su cui i diversi operatori comunali, attivi al servizio di compilazione delle domande di emersione, opereranno, compilando le domande utilizzando le proprie credenziali personali.

#### *Punti di attenzione*

- **1. L'operatore comunale non deve compilare ed inviare alcuna domanda sino a quando alle credenziali non verrà associato l'apposito profilo di operatore comunale** secondo le modalità riportate al passo 3 della procedura.
- **2.** L'elenco delle domande inviate telematicamente tramite il programma ALI è consultabile sul pc da cui è stata compilata ed inviata la domanda, sul sito sarà invece disponibile la ricevuta di invio per ogni domanda correttamente inviata.

#### **Passo 3 – Richiesta di abilitazione delle utenze comunali**

Per ottenere l'abilitazione delle utenze comunali di accesso al sistema di compilazione elettronica delle domande di emersione per i cittadini extracomunitari a utente/operatore comunale, con la possibilità di compilare ed inviare un numero di pratiche illimitato, il comune dovrà inviare un fax, su carta intestata, al Ministero dell'Interno – Dipartimento per le Libertà Civili e l'Immigrazione al numero di fax **06 69000931**, specificando i seguenti dati:

- Nome del Comune (o dell'Unione Comunale);
- Provincia:
- Nome e Cognome del Referente comunale del Servizio di Compilazione Elettronica delle domande;
- Ruolo del Referente comunale
- Riferimenti del Referente comunale del servizio: numero telefonico, numero di fax, indirizzo di posta elettronica;
- La tabella riepilogativa con le credenziali di **utente privato** da abilitare in **utente operatore comunale.** Per ogni operatore individuato sarà necessario indicare:
	- Nome operatore;
	- Cognome operatore;

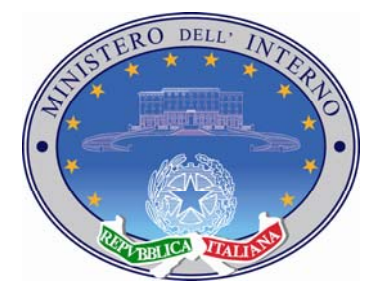

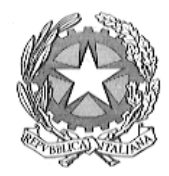

Ministero del Lavoro della Salute e delle Politiche sociali

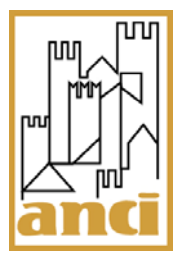

- Data di nascita operatore;
- E-mail dell' operatore

I fac-simile del modulo di richiesta di abilitazione delle utenze comunali di accesso al sistema di compilazione elettronica delle domande è allegato al presente documento.

## **Passo 4 – L'abilitazione delle utenze utente operatore comunale**

Ricevuto il fax di richiesta di abilitazione delle utenze comunali da parte del Comune interessato, il Dipartimento per le Libertà Civili e l'Immigrazione provvederà all'abilitazione degli operatori segnalati dal profilo di utente privato in utente/operatore comunale, consentendo agli operatori comunali una gestione continuativa ed illimitata delle domande di emersione.

Ciascun operatore riceverà una e-mail di conferma dell'avvenuta abilitazione,Il Dipartimento Libertà Civili comunicherà al Referente comunale del Servizio di Compilazione Elettronica delle domande di emersione la lista degli utenti abilitati via fax.

#### **Passo 5 – Attivazione al servizio di Compilazione delle domande di emersione per i cittadini extracomunitari**

A questo punto gli operatori comunali possono iniziare a supportare gli utenti nella compilazione delle domande di emersione:

- 1. **Richiesta dei moduli di domanda** L'operatore comunale accede all'area di richiesta dei moduli di emersione (EM). Sarà necessario inserire alcuni dati anagrafici preliminari sia del cliente che intende assumere il lavoratore extraue, sia del lavoratore stesso.
- 2. **Importazione e compilazione del modulo** Attraverso il programma precedentemente installato sul pc, l'operatore comunale procede all'importazione e alla compilazione del modulo generato sul sito con l'immissione dei dati richiesti.
- 3. **Invio telematico del modulo compilato** Una volta compilato il modulo di richiesta, l'operatore comunale procede all'inoltro telematico della domanda utilizzando una specifica funzionalità del programma di compilazione. Per effettuare l'invio, è necessario che il proprio personal computer sia connesso ad internet.

#### *Punti di attenzione*

- **1.** Al momento dell'invio delle domanda, verranno inviate tutte le domande che risultano completate e compilate dall'utente collegato al sistema.
- **2.** A disposizione esclusivamente degli operatori comunali viene attivato il servizio di supporto telefonico a cura del Dipartimento per le Libertà Civili e l'Immigrazione, raggiungibile attraverso un numero verde, attivo dalle ore 9:00 alle ore 18:00 di tutti i giorni, festivi compresi, dal 1° Settembre al 15 di Ottobre.